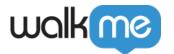

# <u>Install WalkMe for Workday®</u>

#### Let's Get WalkMe to Your Users!

WalkMe is made available to your Workday® users via a browser extension.\*

Once the WalkMe extension has been downloaded, your published WalkMe content will immediately be accessible and WalkMe will begin collecting data.

There are just a couple steps to getting WalkMe up and running on Workday®.

Talk to you Customer Success Manager or WalkMe contact about the best timing for deployment on your site.

### Option #1: Mass Installation (Recommended)

The recommended method of deployment is mass installation of the browser extension for all your Workday® users. Mass Installation means users don't need to configure anything themselves. This saves time, reduces troubleshooting, and ensures users start seeing WalkMe right away. Mass Installation is quick and easy for your IT team to deploy.

#### Read more about the Mass Installation project scope.

To push out a mass installation to your users, your Customer Success Manager or WalkMe contact will provide a link to the Deployment Guide. The Deployment Guide will guide you through installing, enabling, and configuring the WalkMe Extension.

This process will need to be repeated for each OS and browser on which you would like to deploy WalkMe. The mass installation should be performed by your IT Team or System Admin.

## Option #2: Manual Installation

If you are not able to push out a mass installation, there is an option to have yours users individually download the extension on their computers. Your Customer Success Manager or WalkMe contact will provide you with a link to download.

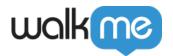

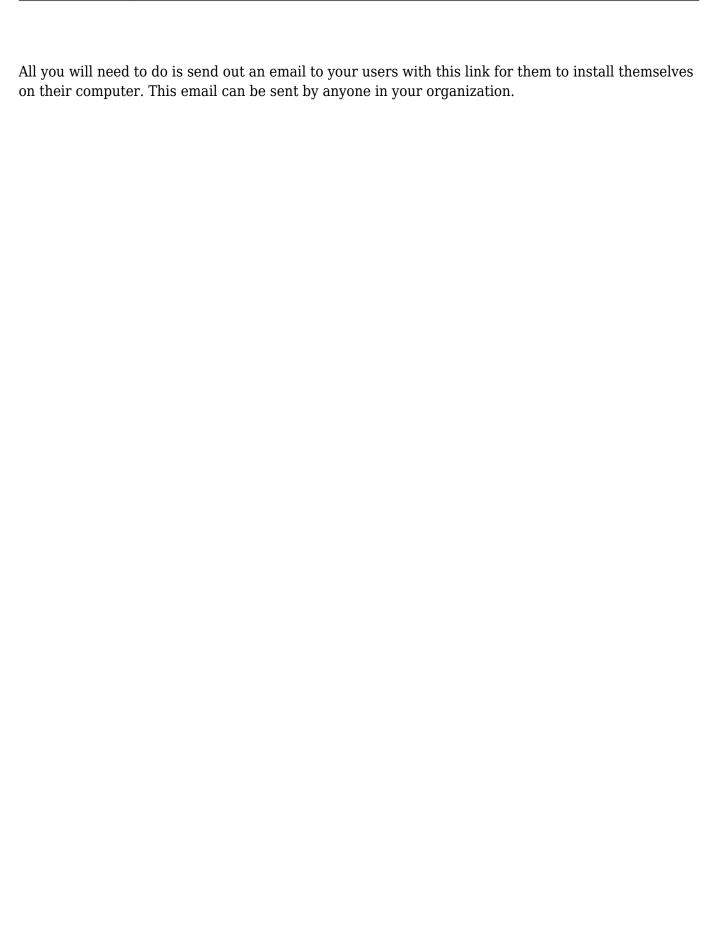